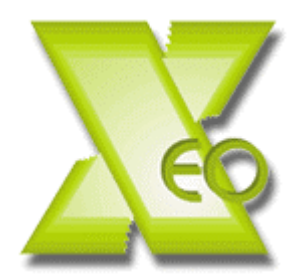

## **Anleitung zum Brennen von CD-Rs mit Überlänge (XEO-90 / XEO-100)**

Die vorliegende Anleitung basiert auf dem Programm "Nero Burning Rom" ab Version 5.5. Sie benötigen einen CD-Brenner, welcher die Option "überbrennen" unterstützt. Rohlinge mit einer Speicherkapazität von 800 MB und 900 MB finden Sie unter www.xeocorp.com

Schritt 1: Starten Sie Nero Burning Rom (falls Nero "Wizzard" startet bitte schließen).

Schritt 2: Wählen Sie nun in der linken Hälfte des Fensters den zu brennenden Typ aus. Bsp.: CD-ROM-ISO

Audio-CD (um MP3 Files als WAV (CD Player tauglich) zu brennen.

Unter Menüpunkt <Multisession> "Kein Multisession" auswählen.

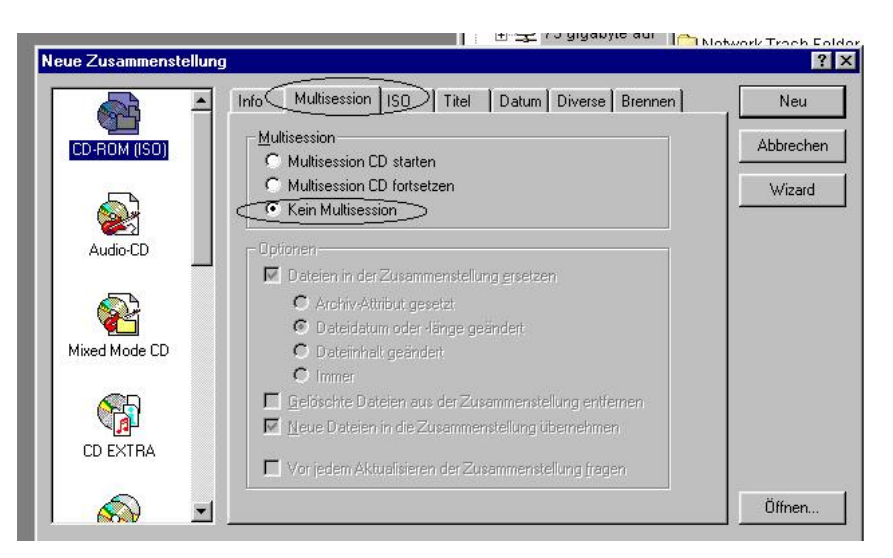

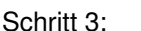

Schritt 3: Wechseln Sie nun zum Menüpunkt <Brennen> und versichern Sie sich, dass die Optionen "Brennen" und "Disk-At-Once" jeweils mit einem Häckchen versehen sind.

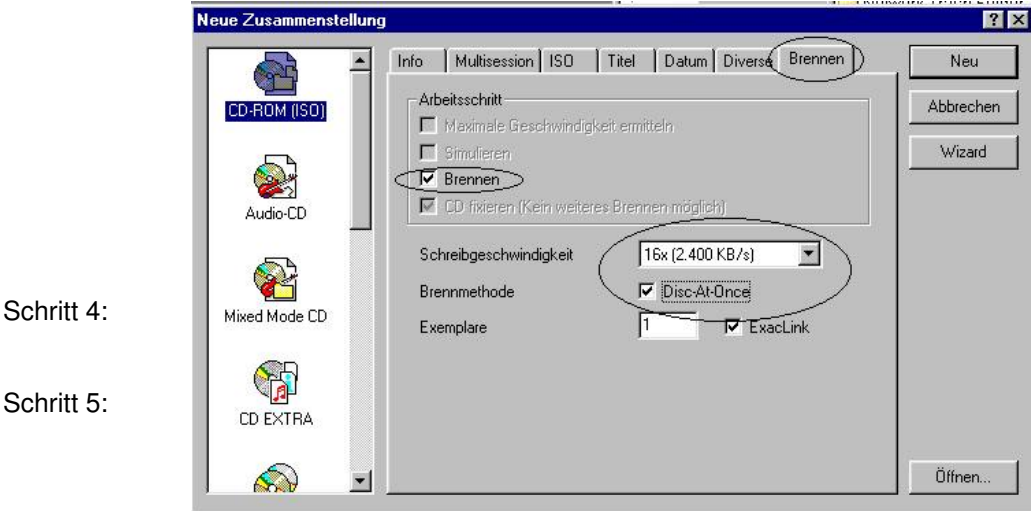

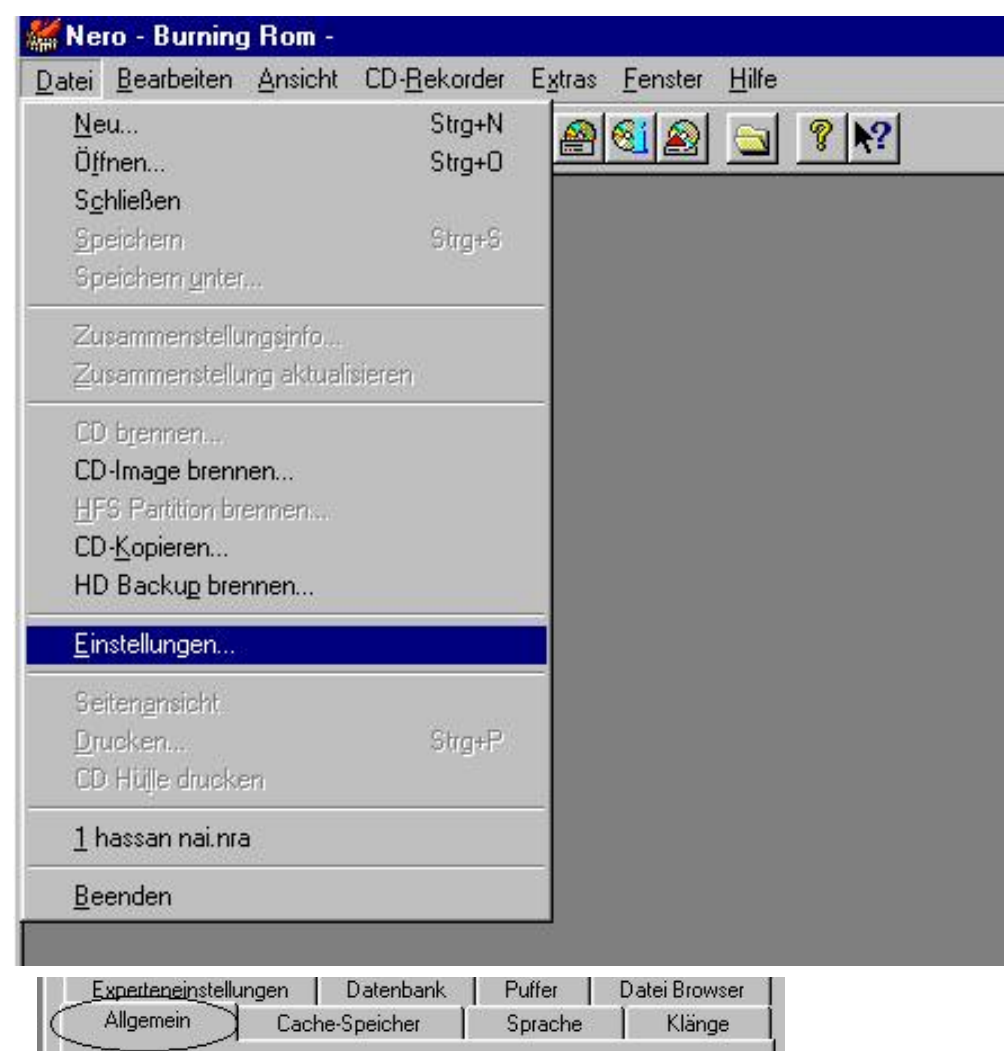

Schritt 6:

und nehmen Sie die erforderlichen Änderungen vor (bei XEO 100 Minuten):

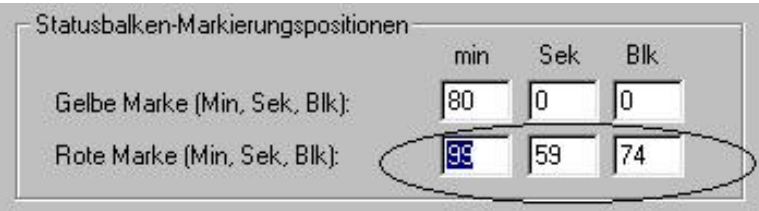

Schritt 7: Klicken Sie auf den Menüpunkt <Experteneinstellungen> und nehmen Sie die erforderlichen Änderungen vor ( bei XEO 100 Minuten):

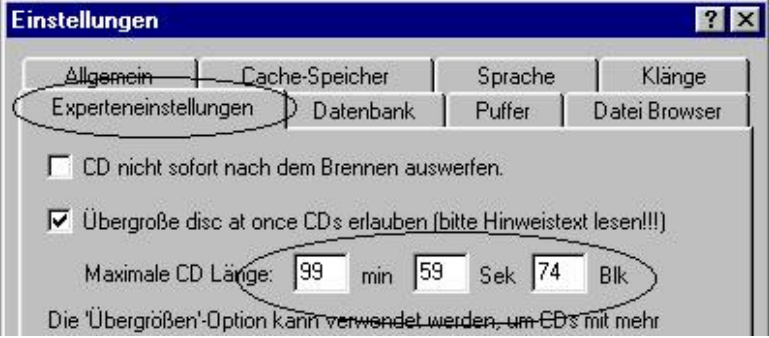

- Schritt 8: Klicken Sie auf "OK".
- Schritt 9: Wählen Sie die zu brennenden Dateien aus und starten Sie anschließend den Brennvorgang.